# WIP Picking and Issuing

SYSPRO 8

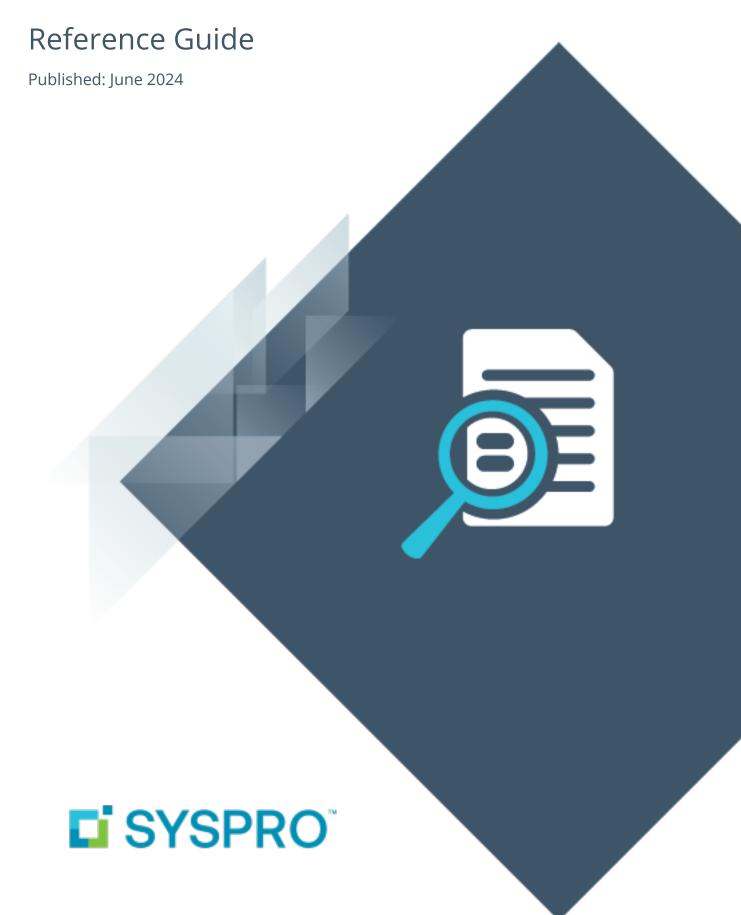

## Work in Progress Picking and Issuing

| Exploring | 1 |
|-----------|---|
| Starting  |   |
| Solving   | [ |
| Using     | ( |

## Work in Progress Picking and Issuing

## **Exploring**

## Where it fits in?

The Work in Progress Picking and Issuing feature is implemented as an extra step in the production process for better tracking and tracing of material items used to create a parent part. Stock for manufacturing can be picked from a specified bin location in the warehouse and automatically issued to a job once the pick is complete. Picks can be initiated as the stock is required within production.

#### **Benefits**

- Optimized stock selection and transfer for production
- Real time visibility of component stock used in the manufacturing and kitting processes
- Increased visibility of stock consumed in production if automated issuing of picked components is enabled.
- Efficient stock management in lean manufacturing, as it is moved to the production line as required.

## **Navigation**

The programs related to this feature are accessed from the **Program List** of the SYSPRO menu:

■ Program List > Work in Progress

## **Terminology**

## Pick movement type - Work in Progress picking

This is a bin transfer movement type that applies when you complete a pick. The quantity picked is transferred from the original location, which could be in the storage or picking areas of the warehouse, to the destination bin.

For Work in Progress Picking and Issuing, the destination bin can be defined against the operation within the Structures and Routings program, or when generating the pick note within the WIP Picking Options<sup>1</sup> program.

<sup>&</sup>lt;sup>1</sup>Program: WIPPCP

## **WIP** picking

This is the process of finding and extracting products from a warehouse bin that are used in the production process.

This is common in manufacturing or assembly environments where products move through various stages of completion. Work in Progress Picking and Issuing ensures that the necessary components or materials are available at each stage of production to prevent delays and keep the workflow smooth.

### Work in Progress (WIP)

WIP is an abbreviation used for work in process, work in progress, goods in process, or in-process inventory which are a company's partially finished goods waiting for completion and eventual sale. These items are either just being fabricated or waiting for further processing in a queue or buffer storage.

## **Starting**

## **Prerequisites**

To use this feature, the following setup option(s) must be enabled:

## **Inventory Configuration**

Setup Options > Configuration > Distribution > Inventory

- Multiple bins
- Associate serials by bin
- Fixed bins
- Record movements for bin transfers

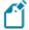

This is not a prerequisite, but used for auditing and evaluation purposes.

- Show Warehouses (hyperlink)
  - WIP picking cycle in use
  - Auto issue WIP pick
  - Accounting for shortages
    - Process as stock adjustments
    - Process to lost and found warehouse
  - Pick allocation override
  - Lost and found warehouse

## **Work in Progress Configuration**

Setup Options > Configuration > Manufacturing > Work in Progress

Reserve stock for confirmed jobs

## **Work in Progress Preferences**

Setup Options > Preferences > Manufacturing > Work in Progress

- Reserve lots for allocations
- Reserve serials for allocations

## Security

You can secure this feature by implementing a range of controls against the affected programs. Although not all these controls are applicable to each feature, they include the following:

- You restrict operator access to activities within a program using the Operator Maintenance program.
- You can restrict operator access to the *fields* within a program (configured using the **Operator Maintenance** program).
- You can restrict operator access to *functions* within a program using passwords (configured using the **Password Definition** program). When defined, the password must be entered before you can access the function.
- You can restrict access to the eSignature transactions within a program at operator, group, role or company level (configured using the **Electronic Signature Configuration Setup** program). Electronic Signatures provide security access, transaction logging and event triggering that gives you greater control over your system changes.
- You can restrict operator access to programs by assigning them to groups and applying access control against the group (configured using the **Operator Groups** program).
- You can restrict operator access to programs by assigning them to roles and applying access control against the role (configured using the **Role Management** program).

## Restrictions and Limits

- A pick can have multiple lines and multiple picks can be created per job allocation, but a pick can only be linked to a single job.
- The destination bin must belong to a warehouse area where the area type is defined as W - Production/WIP.

## Solving

## System messages

Error messages

**Incompatible Pick Numbering Method** 

## Incompatible Pick Numberi Method

Pick numbering method Sales order(numeric) + 99999 is incompatible with WIP picking.

Pick numbering method S is incompatible with WIP picking.

#### Cause

This error message is displayed if you want to use Work in Progress Picking and Issuing in a warehouse (i.e. select Yes at the WIP PICKING CYCLE IN USE field within the Warehouse Maintenance progam) and the PicksNumbering method is defined as Sales order + 99999 (Setup Options > Keys > Distribution - Inventory).

#### Solution

If you are using Order Picking and Work in Progress Picking and Issuing the Picks Numbering METHOD must be defined as Numeric, as the Sales order + 99999 option would result in the sales order pick and WIP pick using the same pick number.

#### Fixed bins not in use

#### Fixed Bins

Fixed bins not in use

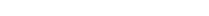

#### Cause

Your system is not configured to use the Fixed bins facility.

#### Solution

You need to enable the **FIXED BINS** setup option (Setup Options > Configuration > Distribution > Inventory).

## **FAQs**

## **Creating WIP picks**

### When does the system prompt the user to create a WIP pick?

The system prompts the user to create a WIP pick if the WIP PICKING CYCLE IN USE option is enabled against the job parent warehouse within the Warehouse Maintenance program (Setup Options > Configuration > Distribution > Inventory > Show Warehouses)

## Can a pick have multiple source bins and warehouses?

Yes stock items from multiple bins and warehouses can be grouped together on one pick.

All the picked items will then be transferred to the same destination bin, which is the production bin.

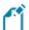

- If the material is not stocked in the same warehouse as the manufactured parent item, an immediate warehouse transfer is created once the pick is completed, i.e. the wip pick status is set to C - PICKED.
- If multiple warehouses are used as the source location, then the WIP PICKING CYCLE IN USEsetup option against those warehouses must be enabled to generate a pick. If this isn't enabled, the issuing of the stock will be done using kit or manual issues.

## Can one pick be created for several jobs?

No. A pick can have multiple lines and multiple picks can be created per job allocation, but a pick can only be linked to a single job.

You can override the bin, lot or serial that was allocated to the pick using the SYSPRO Desktop version as well as SYSPRO Espresso.

## Overriding the stock allocation in the SYSPRO Desktop version:

- 1. Launch the WIP Pick Maintenance<sup>1</sup> program.
- 2. At the **Pick** field, enter or select the pick for which you want to change the stock allocation. The selected pick's details and pick lines are displayed.
- 3. Select the **Edit** hyperlink at the **Override allocation** column in the **Pick Detail Lines**listview.

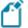

The **Edit** hyperlink is only available (i.e. you can only allocate different stock to the pick) if the status of the pick line is O - OUTSTANDING and the PICK ALLOCATION OVERRIDE setup option is enabled against the warehouse.

You can select the status to change the status of the pick line.

#### The **WIP Pick Allocation Override<sup>2</sup>** program is displayed.

- a. Enter the bin, lot or serial and if required, the quantity.
- b. Select the **Add to list** option.
- c. Select **Yes** at the pop-up message that prompts you to confirm if you want to accept the allocations.

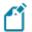

You can only save the allocation once you have allocated the *same* stock quantity that was allocated before.

You are returned to the **WIP Pick Maintenance<sup>3</sup>** program.

4. Exit the **WIP Pick Maintenance**<sup>4</sup> program.

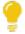

Use the **Pick Amendment Journal** program to generate a report of all pick lines where the original stock allocation was overridden.

<sup>&</sup>lt;sup>1</sup>Program: WIPPPM <sup>2</sup>Program: WIPPOR

<sup>&</sup>lt;sup>3</sup>Program: WIPPPM <sup>4</sup>Program: WIPPPM

## Overriding the stock allocation using SYSPRO Espresso:

- 1. Launch the **Missions & Tasks** or the **Order Picking** application.
- 2. At the **Pick** field, enter or select the pick for which you want to change the stock allocation. The selected pick's details and pick lines are displayed.
- 3. Edit the pick line for which you want to change the stock allocation.
- 4. Select the **Override allocations** option.

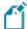

The **Override allocations** option is only available (i.e. you can only allocate different stock to the pick) if the status of the pick line is O -OUTSTANDING and the PICK ALLOCATION OVERRIDE setup option is enabled against the warehouse.

Select the **Change line status** option to change the status of the pick line.

The **Override Pick Allocations** application is displayed.

- a. Enter the bin, lot or serial and if required, the quantity.
- b. Select the **Add line** option.

The allocation detail line is added to the grid. You can select the **Edit** option to edit the line.

c. Once you have allocated the *same* stock quantity, you can select the **Save line** option. You are returned to the Missions & Tasks or Order Picking application.

## Why can't I change the status of a pick line?

The status options that are displayed when right-clicking on a pick line are linked to the status of the pick header.

You can't start the pick for a line, if the status of the pick header is not S - STARTED.

Once the WIP pick is started, the status of pick lines is automatically set to S - STARTED as well.

## Can multiple picks be created for one job?

Yes, a job can have multiple picks.

This enables lean manufacturing as it allows stock to be moved to the production line as required.

## **Using**

## **Process**

## The Work in Progress Picking and Issuing process

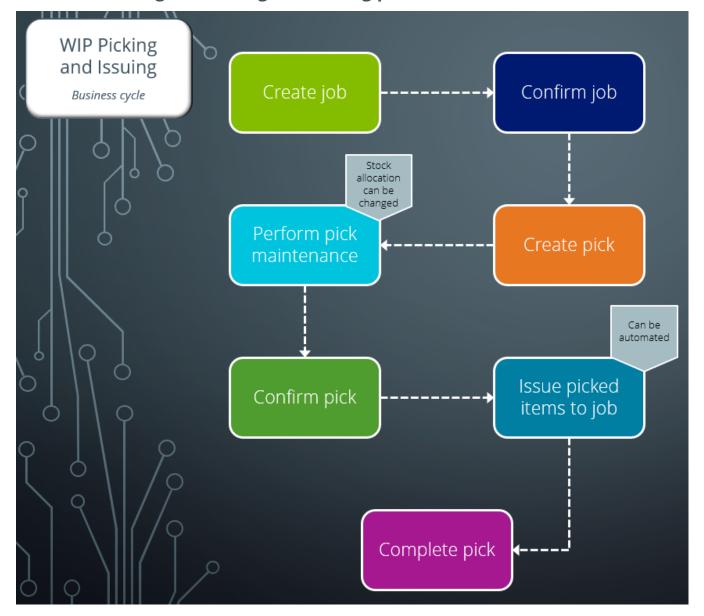

- 1. Create a job using the **Job Entry** program.
- 2. Confirm the job the **Job Confirmation** program.
- 3. Create a pick or add to an existing pick using the WIP Pick Review<sup>1</sup> program.

<sup>&</sup>lt;sup>1</sup>Program: WIPPPA

- 4. Maintain the pick and change stock allocation using the WIP Pick Maintenance<sup>1</sup> program.
- 5. Pick the stock items in the job allocation warehouse.
- 6. Confirm the pick using the **WIP Pick Maintenance<sup>2</sup>** program.
- 7. Issue the picked items to the job using the **Job Issues** program. This is done automatically if the **AUTO ISSUE WIP PICK** setup option is enabled.
- 8. Complete the pick using the **WIP Pick Maintenance**<sup>3</sup> program.

<sup>3</sup>Program: WIPPPM

<sup>&</sup>lt;sup>1</sup>Program: WIPPPM <sup>2</sup>Program: WIPPPM

## Affected programs

The following indicates areas in the product that may be affected by implementing this feature:

### Setup programs

Warehouse Maintenance

Setup Options > Configuration > Distribution > Inventory > Show Warehouses hyperlink

This program lets you capture and maintain details of warehouses required within the system.

The following fields have been added to the **Warehouse Maintenance** pane:

- WIP picking cycle in use
- Auto issue WIP pick

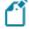

These setup options are only available when accessing the **Warehouse Maintenance** program from within the **Setup Options** program.

#### Structures and Routings

Program List > Bill of Materials > Setup

This program lets you define your bills of materials (i.e. the elements required in a sequence of manufacturing operations, as well as the structural relationships between parent and component parts).

We added the **Production bin** field in the **Maintain Operations** pane. This lets you enter the bin, where the that is stock used in production, is held. This defaults to the production bin defined against the warehouse of the parent stock code.

#### WIP Job and Op Maintenance

Accessible from the **Change** option within the **WIP Browse on Labor Allocations** program.

We added the **Production bin** field. This lets you enter the bin, where the that is stock used in production, is held. This defaults to the production bin defined against the warehouse of the parent stock code.

#### **WIP Pick Maintenance**

Program List > Work in Progress > WIP Picking

This program lets you maintain WIP picks.

### **Transaction Processing programs**

**WIP Picking Options** 

Accessible from the **Create a pick** function within the **WIP Pick Review**<sup>1</sup> program.

This program lets you decide how you want to pick stock items in the job allocation warehouse where the stock is kept that is used to assemble parent items.

WIP Pick Allocation Override

Accessible from the **Edit** function at the **Override Allocation** column within the **WIP Pick** Maintenance<sup>2</sup> program.

This program lets you override the stock item(s) originally allocated to the WIP pick.

Job Entry

Program List > Work in Progress > Job Postings

This program lets you create and maintain jobs in the **Work in Progress** module, as well as maintain material and operation allocations for jobs.

We have added the following validation:

 You can't update the job quantity or warehouse if any allocations are linked to a WIP pick.

#### Job Issues

Program List > Work in Progress > Job Postings

This program lets you issue all component parts and labor allocations to a confirmed job.

We have added the following validation:

• An error message is displayed when attempting to issue a kit to an allocation that is linked to an incomplete pick. This will ensure that kits aren't issued to an allocation more than once.

#### WIP Add an Operation

Accessible from the **Add** option from the **WIP Browse on Labor Allocations** program.

We added the **Production bin** field. This lets you enter the bin, where the that is stock used in production, is held. This defaults to the production bin defined against the warehouse of the parent stock code.

<sup>&</sup>lt;sup>1</sup>Program: WIPPPA <sup>2</sup>Program: WIPPPM

#### **Batch programs**

WIP Pick Review

Program List > Work in Progress > WIP Picking > Transaction Processing

This program lets you create picks for job allocations for warehouses that use the Work in Progress Picking and Issuing feature, (i.e. the WIP PICKING CYCLE IN USE setup option is enabled against the warehouse).

#### **Report programs**

List of Picks

Program List > Sales Orders > Picking > Reports

This program lets you generate a list of sales order picks that can be filtered according to bins, warehouses, customers, sales orders or jobs, pick numbers, pick statuses and pick dates.

### **Query programs**

WIP Pick Query

Program List > Work in Progress > WIP Picking > Transaction Processing

This program lets you view WIP pick headers and detail lines.

### **Browse programs**

Browse on Picks

Program List > Sales Orders > Picking > Browses

This program lets you view the details of picks.

We added the **Pick type** filter within the **Options** pane so that you can select which picks you want to display in the listview.

## Affected business objects

The following indicates the business objects that are affected by this feature:

## **Setup objects**

Warehouse Area Maintenance

The Warehouse Area Maintenance business object lets you add, maintain and delete warehouse areas linked to a warehouse.

## **Transaction objects**

SO Release Sales Orders to Picking

The SO Release Sales Orders to Picking business object lets you create a new pick on the sales order line as well as add the sales order line to the existing pick.

WIP Job Creation and Maintenance

The WIP JOB CREATION AND MAINTENANCE 3 business object lets you add, update or delete jobs.

Jobs can be created for stocked or non-stocked items. When creating a job for a stocked item, the labor and material allocations from the Bill of Materials can be attached to the job or they can be assigned manually. If allocations are being attached to the job, sub jobs can be created for all components in the structure against which it is indicated that a sub job must be raised.

Inventory Movements (Bin Transfers)

The Inventory Movements (Bin Transfers) 4 business object lets you capture a bin transfer transaction, which records the transfer of items from one bin location to another.

Inventory Movements (WH Xfers OUT/IMM)

The Inventory Movements (WH XFERS OUT/IMM) 5 business object lets you record the transfer of items from one warehouse to another.

WIP Reserve Lots and Serials

The WIP RESERVE LOTS AND SERIALS business object lets you reserve lots and serials against jobs.

<sup>&</sup>lt;sup>1</sup>Business object: INVSWA

<sup>&</sup>lt;sup>2</sup>Business object: SORTPN

<sup>&</sup>lt;sup>3</sup>Business object: WIPTJB

<sup>&</sup>lt;sup>4</sup>Business object: INVTMB

<sup>&</sup>lt;sup>5</sup>Business object: INVTMO

<sup>&</sup>lt;sup>6</sup>Business object: WIPTRJ

### WIP Job Specific Issues

The WIP JOB Specific Issues business object lets you issue material to existing jobs and can be used to issue to both stocked and non-stocked material allocations.

#### Post Key Information

The Post Key Information business object lets you update key information defined against the SYSPRO company where you are currently logged in.

#### WIP Pick Status Change

The WIP PICK STATUS CHANGE business object lets you change the status of a WIP pick and a pick line from open to confirm, cancel or complete.

#### **WIP Create Pick**

The WIP CREATE PICK business object lets you create a new WIP pick or add the lines to an existing WIP pick.

#### WIP Pick Allocation Override

The WIP Pick Allocation Override<sup>5</sup> business object lets you override a stock item's original bin, lot or serial that was allocated for WIP picking. The updated allocation information is saved in the WhmPickDetail table.

#### WIP Material Allocations

The WIP MATERIAL ALLOCATIONS business object lets you add, change or delete material allocations against existing jobs and can be used to maintain both stocked and non-stocked material allocations.

#### WIP Job and Op Maintenance

The WIP JOB AND OP MAINTENANCE business object lets you add, change or delete labor allocations against existing jobs and can be used to maintain both internal and subcontract labor allocations.

<sup>&</sup>lt;sup>1</sup>Business object: WIPTMI

<sup>&</sup>lt;sup>2</sup>Business object: IMPTIK

<sup>&</sup>lt;sup>3</sup>Business object: WIPTPS

<sup>&</sup>lt;sup>4</sup>Business object: WIPTPN

<sup>&</sup>lt;sup>5</sup>Business object: WIPTPA

<sup>&</sup>lt;sup>6</sup>Business object: WIPTJM

<sup>&</sup>lt;sup>7</sup>Business object: WIPTJL

## **Query objects**

WIP Pick Quantity Review

The WIP PICK QUANTITY REVIEW business object lets you review pick quantities according to the job number, stock code, warehouse, customer, product class, work center, delivery date, product bin and WIP branch.

<sup>&</sup>lt;sup>1</sup>Business object: WIPRPB

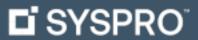

www.syspro.com

Copyright © SYSPRO. All rights reserved. All brand and product names are trademarks or registered trademarks of their respective holders.

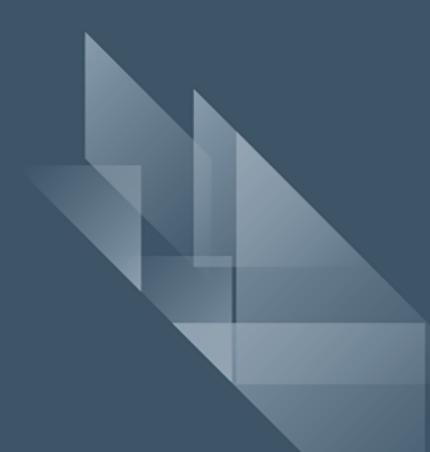